# ASP.NET Core MVC: megjelenítés

A második gyakorlaton folytatjuk a TodoList fejlesztését. Az eddigi listaelem modellt kiegészítjük egy adatbázisban tárolt képpel, illetve a webes felületen megjelenítjük a listákat és a hozzájuk tartozó elemeket. Az elemeket lehetőségünk lesz név vagy határidő szerint rendezni.

A munka megkezdése előtt állítsuk vissza Program.cs fájl eredeti tartalmát!

## **1 Modell réteg**

### **1.1 Szolgáltatás-interface**

Az előző gyakorlaton készített TodoListService osztályát is emeljük át a projektbe! A listákra vonatkozó műveletek közül az összes lista lekérésére (GetLists) és az azonosító alapján való lekérésre (GetListById) lesz szükség. Új metódusként definiáljuk egy lista részletek lekérést GetListDetails(int id), illetve listaelem azonosító alapján történő lekérését (GetItem(int id)).

Az osztálynak számára hozzunk létre egy ITodoListService interfészt is, amelyben szerepeljenek a szükséges függvények.

*Megjegyzés:* Függőségi befecskendezést (*dependency injectiont*) a legtöbb esetben interfészek segítségével szoktunk megvalósítani. Bár ez nem kötelező, az interfészek használatának számos előnye van:

- 1. Az interfésznek több különböző megvalósítása létezhet.
- 2. Egyfajta kötelezettséget fogalmaz meg a megvalósítás számára.
- 3. Egy osztály több interfészt is megvalósíthat.
- 4. Segíti a tesztelést.
- 5. Segíti az egyes réteget szétválasztását, párhuzamosan történő fejlesztését.
- 6. Könnyebbé teszi a kód bővítését, változtatását.

## **2 Program.cs és az adatbázis-kontextus**

Az ASP.NET Core keretrendszerben az ún. *service provider* egy IoC tárolóként (*IoC container*) funkcionál, azaz egy olyan *Inversion of Control* paradigmájú komponens, amely lehetőséget ad szolgáltatások megvalósításának dinamikus (futási idejű) betöltésére. Az IoC tároló egy központi regisztráció, amelyet minden programkomponens elérhet és felhasználhat.

A Program.cs állományban a WebApplicationBuilder osztályhoz tartozó IServiceCollection segítségével végezhetjük a szolgáltatások hozzáadását a tárolóhoz, amelyet a Services tulajdonságon keresztül érhetünk el.

### **2.1 Adatbázis kontextus regisztrálása**

Hívjuk meg a builder.Services.AddDbContext metódust, paraméterül egy lambda-kifejezést adunk, amelynek törzsében elvégezhetjük azokat a beállításokat amelyeket az előző gyakorlaton a TodoListDbContext osztály OnConfiguring metódusában állítottunk be. A konfigurációt most a WebApplicationBuilder osztály Configuration tulajdonságán keresztül érjük el.

```
var builder = WebApplication.CreateBuilder(args);
```

```
builder.Services.AddDbContext<TodoListDbContext>(options =>
{
```

```
IConfigurationRoot configuration = builder.Configuration;
    // Use MSSQL database: need Microsoft.EntityFrameworkCore.SqlServer package for this
    options.UseSqlServer(configuration.GetConnectionString("SqlServerConnection"));
   // Alternatively use Sqlite database: need Microsoft.EntityFrameworkCore.Sqlite package for this
   //options.UseSqlite(configuration.GetConnectionString("SqliteConnection"));
   // Use lazy loading
    // (don't forget the virtual keyword on the navigational properties also)
    options.UseLazyLoadingProxies();
});
```
A TodoListDbContext osztályban az OnConfiguring metódusra ezután már nem lesz szükség, helyette egy DbContextOptionsBuilder<TodoListDbContext> típusú paramétert váró üres konstruktort hozzunk létre, amely meghívja a szülőosztály konstruktorát (base). Ilyen módon az adatbázis kontextus konfigurálását kívülről, függőségi befecskendezéssel (*dependency injection*) végezhetjük.

#### **2.2 TodoListService regisztrálása**

Az IoC tárolóba regisztráljuk a TodoListService típust is, annak interfészével (pl. AddTransient)! builder.Services.AddTransient<ITodoListService, TodoListService>();

*Megjegyzés*: Az osztályok regisztrálására az alábbi opcióink vannak:

- 1. AddTransient: *Dependency injection* esetében minden alkalommal új példány jön létre az osztályból.
- 2. AddSingleton: A webalkalmazás elindítását követően legelső alkalommal jön létre az objektum példány, utána minden egyes alkalommal ugyanaz a példány adódik át, akár különböző klienstől származó kérések között is megosztva.
- 3. AddScoped: Az adott kérés (*request*) élettartama alatt ugyanaz az objektum példány adódik át.

#### **2.3 DbInitializer futtatása**

A szolgáltatások regisztrálása után a WebApplicationBuilder osztály Build metódusa segítségével létrehozunk egy a WebApplication osztály egy példányát (app).

A webalkalmazás futtatása előtt szeretnénk inicializálni az adatbázist. Ezt a DbInitializer statikus osztály Initialize metódusával tudjuk megtenni, amely paraméterként várja az adatbázis kontextus egy példányát.

Mivel az adatbázis kontextus osztályok alapértelmezés szerint *scoped* szolgáltatásként vannak regisztrálva a tárolóba, ezért a példány lekérése két lépésből áll:

- 1. Hozzunk létre egy új service scope-t az előbb létrehozott webalkalmazáshoz tartozó IServiceProvider CreateScope metódusának segítésével.
- 2. A scope-hoz tartozó IServiceProvider GetRequiredService<TodoListDbContext> metódusának használatával megkapjuk az adatbázis kontextus egy példányát.

```
using (var serviceScope = app.Services.CreateScope())
using (var context = serviceScope.ServiceProvider.GetRequiredService<TodoListDbContext>())
{
   DbInitializer.Initialize(context);
```

```
}
```
*Megjegyzés:* az olyan *transient* és *singleton* szolgáltatások esetében, amelyeknek nincs *scoped* függőségük, használhatjuk közvetlenül webalkalmazáshoz tartozó IServiceProvider-t, új service scope létrehozása nélkül is.

# **3 Controller (vezérlő) réteg**

### **3.1 Controller és nézetek létrehozása**

A Controllers mappára jobbklikkelve az *Add Controller* menüpont alatt adhatunk a projekthez új controller osztályt. Adjuk meg az új controllerhez tartozó entitást és az adatbázis-kontextust. A legegyszerűbb, ha egyből nézetekkel együtt hozzuk létre a controllert, ekkor a Views mappában létrejön egy, a controllerünknek megfelelő nevű új mappa, amely az alapértelmezett CRUD műveletek mindegyikéhez tartalmaz egy-egy nézetet, amelyek .cshtml kiterjesztést kapnak. Hozzunk létre controllert és nézeteket a List entitáshoz!

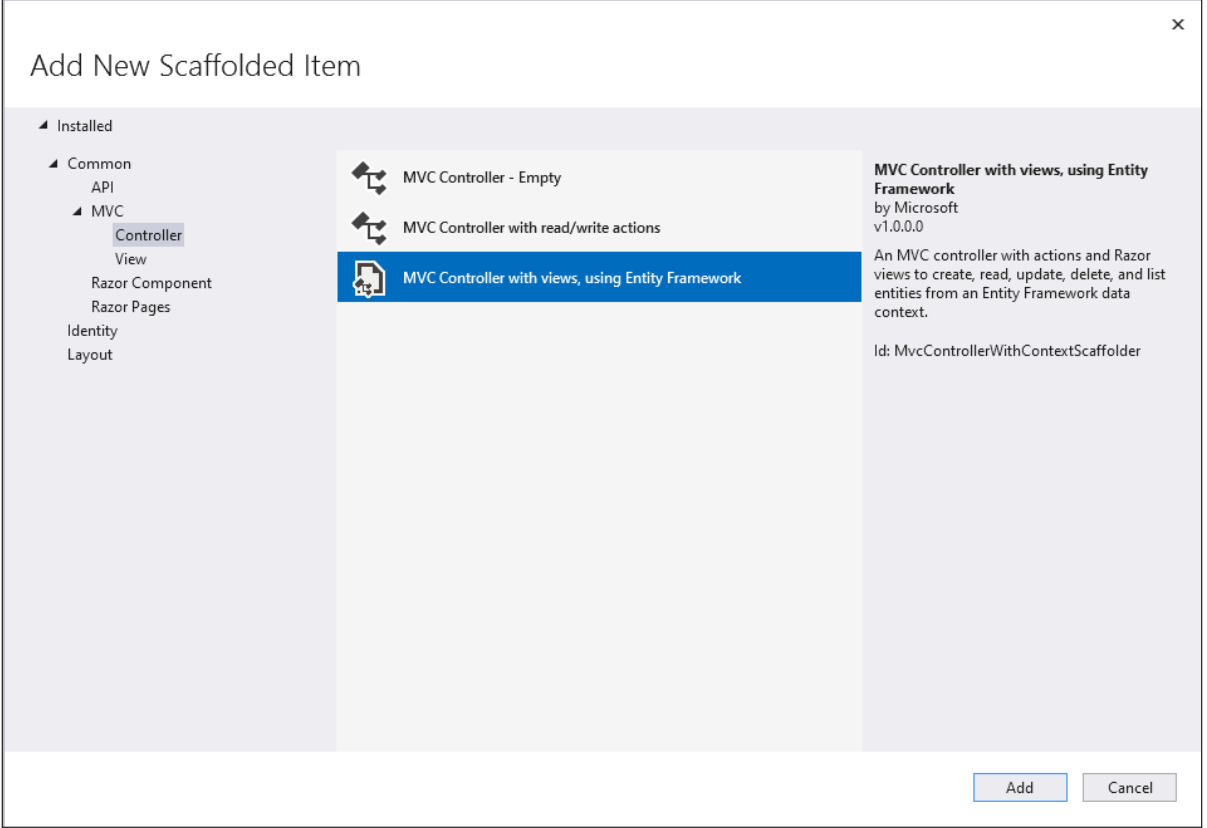

Figure 1: CRUD controller osztály generálása

Miután elkészültünk a controller generálásával, gondoskodjunk róla, hogy a controller TodoListDbContext példány helyett egy TodoListService objektummal rendelkezzen. Ezt a vezérlő osztály konstruktora átveheti, és az IoC tároló automatikusan befecskendezi majd.

*Megjegyzés:* az első controller osztály generálásakor a projekthez automatikusan hozzáadásra kerül a Microsoft.VisualStudio.Web.CodeGeneration.Design NuGet package, erre a generáláshoz szüksége is van.

### **3.2 Listaentitások megjelenítése**

A generált controllerbeli metódusok közül az Index felelős a listák megjelenítéséért, a nézet rétegben pedig az azonos nevű nézet (a controller által generált metódusokhoz automatikusan létrejön egy-egy azonos nevű nézet, ha ezt az opciót választjuk). Az Index metódusban adjunk vissza egy nézetet, amely visszaadja a listákat (a service megfelelő metódusának meghívásával).

A nézetben a listákhoz adjunk egy-egy linket (<a>), amely a listához tartozó listaelemeket jeleníti meg!

## **3.3 Listaelemek megjelenítése**

A listaelemek megjelenítését az ListController osztály Details metódusa végzi. A Details adja vissza a kapott azonosítónak megfelelő lista nézetét.

A Details.cshtml fájl tartalmát írjuk át úgy, hogy az elemeket táblázatos formában mutassa!

### **3.4 Listaelemek sorba rendezése**

A ListController osztály Details metódusát egészítsük ki az elemek sorba rendezésével! A metódus várjon egy második paramétert, amely a rendezés típusát fogja meghatározni (sortOrder, típusa SortOrder enum). A Detailshez tartozó nézetben az listaelemek nevét és határidejét megjelenítő oszlopok fejléceit (Name és Deadline) tegyük linkké (<a>), amelyek a Details akciót hívják, és a sortOrder paraméterhez egy-egy értéket kötnek, a következő módon: asp-route-sortOrder="@ViewData["NameSortParam"]" (a határidő esetében természetesen másik kulcsra lesz szükség, pl. @ViewData["DeadlineSortParam"]).

A ViewDataban lévő kulcsoknak a controllerben a sortOrder aktuális értékének megfelelően adjunk értéket! Ha a sortOrder értéke név szerint növekvő rendezés volt (ez lesz az alapértelmezett értéke), váltsuk át név szerint csökkenőre (pl. NAME\_DESC). Ennek megfelelően váltogassunk a határidő szerinti rendezések között a ViewData másik kulcsánál (pl. DEADLINE\_ASC és DEADLINE\_DESC)!

Ezután a sortOrder értékétől függően rendezzük a korábban lekért listaobjektum elemeinek sorrendjét.

# **4 Képkezelés**

A listaelemeket reprezentáló modell osztályt (Item) egészítsük ki egy új propertyvel: *Kép* (Image, típusa bájttömb). Listaelem létrehozásakor lehetőségünk lesz a webes felületen keresztül kiválasztani egy képet, amit beolvasás után bájttömbként tárolunk az adatbázisban. A korábbi Add-Migration paranccsal készítsünk új migrációt az adatbázis szerkezetének módosításához, illetve a DbInitializerben az EnsureCreated helyett a Migrate metódust hívjuk meg!

Az adatbázishoz a DbInitializeren keresztül fogunk képeket adni. Hozzunk létre a projektben egy App\_Data nevű mappát, ebben fogjuk tárolni a képeket. Az appsettings.jsont egészítsük ki egy új kulcs-érték párral: "ImageSource": "App\_Data"

A DbInitializer statikus osztály Initialize metódusa ezentúl várjon egy paramétert, amely megmondja, hogy hol kell keresnie a képeket (imageDirectory, típusa string)! Híváskor kérje le az ImageSource értékét az appsettings.jsonből (használhatjuk például a WebApplication osztály Configuration tulajdonságát a konfiguráció elérésére). Az Initialize metódusban a listák és listaelemek létrehozását egészítsük ki a képek hozzáadásával:

- 1. Vizsgáljuk meg, hogy létezik-e az átvett könyvtár a Directory osztály Exists metódusa segítségével!
- 2. Ha létezik, a Path osztály Combine metódusával készítsük el a hozzáadni kívánt képek útvonalát!
- 3. Ha ez sikerült, és a fájlok léteznek (File osztály, Exists metódus), az inicializáló listában megadhatjuk az Image property értékét. Ez egy bájttömb, tehát a beolvasott képet konvertálni kell. Ezt a File osztály ReadAllBytes metódusával érhetjük el.

*Megjegyzés:* a Directory, Path és File osztályok a System.IO névtérben találhatóak.

### **4.1 Képmegjelenítés**

- 1. Az ItemsControllert egészítsük ki egy új akcióval, amely a képmegjelenítésről fog gondoskodni (DisplayImage, egy azonosítót vár paraméterül, és egy IActionResultot ad vissza).
- 2. Kérjük le az azonosítóhoz tartozó listaelemet!
- 3. Adjunk vissza egy FileResult típusú eredményt, ehhez használjuk a Controller ősosztályból örökölt File metódust. Ez argumentumként a listaelemhez tartozó képet és annak MIME type-ját (image/png) várja!
- 4. A ListsController osztály Details nézetében lévő táblázathoz adjunk egy új oszlopot *Image* fejléccel! Ha a listaelemhez tartozik kép, azt jelenítsük meg (<img>), aminek a forrása (src attribútum) egy @Url.Action, ami az ItemsController osztály DisplayImage akcióját hívja!

5. A wwwroot mappában található site.css fájlt egészítsük ki egy img.item nevű szelektorral, ami megadja, hogy egy kép maximális szélessége és hosszúsága egyaránt 50 pixel! A képek class attribútumának ennek megfelelően legyen item az értéke.